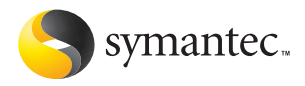

# Norton<br>Go Back

# Guide de l'utilisateur

# **Guide de l'utilisateur de Norton GoBack™ 4.0**

Le logiciel décrit dans ce manuel est fourni aux termes d'un contrat de licence et ne peut être utilisé qu'en conformité avec les termes de ce contrat. Documentation version 4.0

# Copyright

Copyright © 2004 Symantec Corporation. Tous droits réservés.

Toute documentation technique fournie par Symantec Corporation est soumise à la réglementation sur les droits d'auteur et reste la propriété de Symantec Corporation.

AUCUNE GARANTIE. Cette documentation technique vous est fournie EN L'ETAT et Symantec Corporation n'offre aucune garantie quant à son exactitude ou son utilisation. Toute utilisation de la documentation technique et des informations qu'elle contient relève de la seule responsabilité de l'utilisateur. Cette documentation peut contenir des erreurs techniques ou typographiques, ou d'autres imprécisions. Symantec se réserve le droit d'apporter des modifications sans préavis.

Aucune partie de cette documentation ne peut être copiée sans l'accord écrit préalable de Symantec Corporation, 20330 Stevens Creek Blvd., Cupertino, CA 95014, Etats-Unis.

# Marques déposées

Symantec, le logo Symantec et GoBack sont des marques déposées de Symantec Corporation. Microsoft, MS-DOS, Windows et Windows NT sont des marques déposées de Microsoft Corporation. Tous les autres noms de produit cités dans ce manuel peuvent être des marques commerciales ou déposées de leurs détenteurs respectifs et sont reconnus comme tels. Imprimé en Irlande.

10 9 8 7 6 5 4 3 2 1

# Table des matières

#### [Chapitre 1 Installation](#page-4-0) [Configuration requise ............................................................................................................5](#page-4-1) [Préparation de l'ordinateur ..................................................................................................6](#page-5-0) [Installation de Norton GoBack ............................................................................................7](#page-6-0) [Après l'installation .................................................................................................................8](#page-7-0) [Pour plus d'informations ......................................................................................................9](#page-8-0) [Chapitre 2 Résumé des fonctions](#page-10-0) [Fonctions de protection de fichiers et de l'ordinateur ................................................12](#page-11-0) [Chapitre 3 Mise en route](#page-12-0) [Démarrage de Norton GoBack ..........................................................................................14](#page-13-0) [Démarrer Norton GoBack avant de démarrer Windows ............................................15](#page-14-0) [Désactiver Norton GoBack .................................................................................................16](#page-15-0) [Désactiver Norton GoBack avant de démarrer Windows ..........................................16](#page-15-1) Chapitre  $\mu$  Foire aux questions Exploration du site Web de service et de [support technique de Symantec ..........17](#page-16-1) [Comment trouver le numéro de version du produit ? .................................................17](#page-16-2) [S'il est nécessaire d'effectuer une désinstallation .......................................................17](#page-16-3) [Dépannage de Norton GoBack ..........................................................................................18](#page-17-0) [Index](#page-20-0)

#### [Solutions de service et de support EMEA](#page-22-0)

# <span id="page-4-0"></span>Installation 1

Avant d'installer Norton GoBack, prenez le temps d'examiner la configuration requise.

Si vous pensez avoir perdu ou supprimé des données ou que vous avez acheté Norton GoBack en raison de problèmes avec votre disque dur, n'installez pas le programme et ne démarrez pas Windows.

# <span id="page-4-1"></span>Configuration requise

Pour que vous puissiez utiliser Norton GoBack, l'ordinateur doit posséder l'un des systèmes d'exploitation Windows suivants :

- **1** Windows 98/98SE/Me
- **1** Windows 2000 Professionnel
- <sup>1</sup> Windows XP Professionnel/Edition familiale
- **1** Windows XP Tablet PC/Media Edition

L'installation de Norton GoBack 4.0 n'est pas prise en charge sous Windows 95, Windows NT 4.0, Macintosh, Linux, BSD, UNIX ou par les versions serveur des ordinateurs Windows 2000/XP.

De plus, Norton GoBack ne prend pas en charge les installations sur les disques durs d'un téraoctet (ou plus).

<span id="page-4-2"></span>

w Si vous avez l'intention de mettre votre système d'exploitation à niveau de Windows 98/Me vers Windows 2000/XP, vous devez dans un premier temps désinstaller Norton GoBack, puis le réinstaller une fois la mise à niveau effectuée.

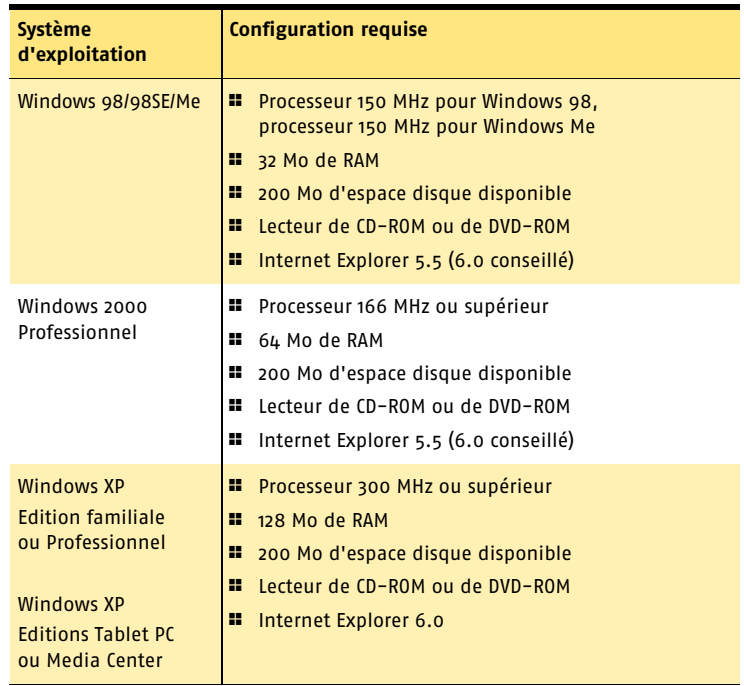

L'ordinateur doit également respecter la configuration minimale ci-dessous.

# <span id="page-5-0"></span>Préparation de l'ordinateur

w Si vous possédez une version antérieure de Norton GoBack, y compris Norton GoBack Personal Edition, vous devez la désinstaller avant d'installer Norton GoBack 4.0.

<span id="page-5-1"></span>Avant d'installer Norton GoBack, préparez l'ordinateur en suivant ces suggestions :

<sup>1</sup> Si un autre programme de récupération ou de recouvrement se trouve sur l'ordinateur, désinstallez-le et redémarrez l'ordinateur avant d'installer Norton GoBack.

Pour désinstaller les autres programmes, reportez-vous à la documentation de l'utilisateur des programmes concernés.

<sup>1</sup> Avant d'installer Norton GoBack, fermez tous les autres programmes Windows, y compris ceux affichés dans la barre d'état système Windows. Sous Windows XP, la barre d'état système est appelée zone de notification.

#### A propos de la réservation d'espace disque pour Norton GoBack

Pendant l'installation de Norton GoBack, vous pouvez sélectionner la quantité d'espace disque dur à affecter à Norton GoBack si vous effectuez une installation personnalisée.

Norton GoBack utilise l'espace disque pour stocker les informations de l'historique nécessaires à la restauration de l'ordinateur et à la récupération de fichiers. Par défaut, jusqu'à 10 % de votre disque dur (jusqu'à 4000 Mo pour Windows 98/98SE/Me et jusqu'à 8000 Mo pour Windows 2000/XP) sont affectés à Norton GoBack. Dans la plupart des cas, cet espace disque est suffisant pour fournir un niveau acceptable de protection.

Toutefois, si vous envisagez d'utiliser les fonctions mode SafeTry et AutoBack, vous devez affecter autant d'espace disque que possible à Norton GoBack. Pour modifier l'affectation d'espace disque, désinstallez puis réinstallez Norton GoBack. L'option d'installation personnalisée permet d'augmenter l'affectation d'espace, ce qui vous donne une plage plus grande pour l'historique GoBack.

En règle générale, il est conseillé d'affecter plus de 10 % de votre disque dans les conditions suivantes :

- <sup>1</sup> Votre ordinateur dispose d'un disque dur relativement petit (5 Go ou moins).
- <sup>1</sup> Vous prévoyez qu'une utilisation normale implique de nombreuses opérations d'écriture sur le disque.
- <sup>1</sup> Vous avez l'intention de programmer AutoBack à des intervalles hebdomadaires.
- <sup>1</sup> Vous avez l'intention d'utiliser la protection en mode SafeTry pour les activités de longue durée.

# <span id="page-6-0"></span>Installation de Norton GoBack

Installez Norton GoBack depuis le CD ou suivez les instructions de la page Web si vous avez téléchargé une copie du produit.

Si vous ne l'avez pas déjà fait, fermez tous les autres programmes Windows.

#### <span id="page-6-1"></span>Pour installer Norton GoBack à partir du CD

- 1 Insérez le CD dans le lecteur de CD-ROM.
- 
- $\langle \cdot \rangle$  Si l'ordinateur n'est pas défini pour la lecture automatique d'un CD, vous devez lancer vous-même la lecture.
	- 2 Dans la fenêtre Norton GoBack, cliquez sur **Installer Norton GoBack**.
	- 3 Lisez le message d'accueil, puis cliquez sur **Suivant**.
	- 4 Lisez l'accord de licence et cliquez sur **J'accepte les termes du contrat de licence**.
	- 5 Cliquez sur **Suivant**.
	- 6 Pour sélectionner un autre dossier de destination, cliquez sur **Parcourir** et sélectionnez un dossier.

7 Sélectionnez un type d'installation. Les choix sont les suivants :

<span id="page-7-2"></span>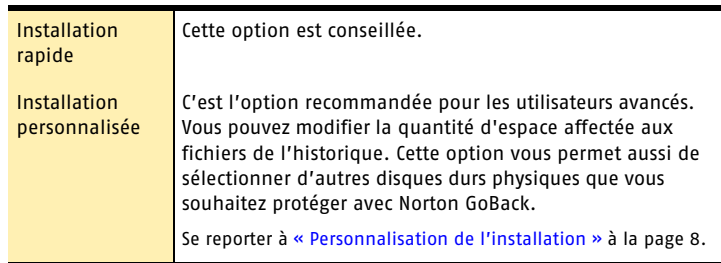

- 8 Pour conserver les paramètres d'installation par défaut, assurez-vous que l'option Installation rapide est sélectionnée, puis cliquez sur **Suivant**.
- 9 Une fois l'installation terminée, cliquez sur **Terminer**.
- 10 Cliquez sur **OK**.

L'ordinateur redémarre afin d'activer Norton GoBack.

#### <span id="page-7-1"></span>Personnalisation de l'installation

Si vous souhaitez personnaliser l'installation, vous pouvez indiquer la quantité d'espace affectée aux fichiers de l'historique et sélectionner d'autres disques physiques que vous voulez protéger avec Norton GoBack.

#### Pour personnaliser l'installation

- 1 Effectuez les étapes 1 à 5 de l'installation de Norton GoBack.
- 2 Cliquez sur **Installation personnalisée**.
- 3 Cochez ou désélectionnez les options souhaitées, puis cliquez sur **Suivant**.
- 4 Sélectionnez un disque et saisissez la quantité d'espace que vous souhaitez réserver à l'historique de Norton GoBack.
- 5 Cliquez sur **Suivant**.
- 6 Cliquez sur **Suivant**.
- 7 Une fois l'installation terminée, cliquez sur **Terminer**.
- 8 Cliquez sur **OK**.

Votre ordinateur redémarre afin d'activer Norton GoBack.

# <span id="page-7-0"></span>Après l'installation

Se reporter à « Pourquoi Windows ne démarre-t-il pas [après l'installation](#page-17-1)  de Norton GoBack ? » à la page 18.

Si vous gérez l'administration de l'ordinateur, utilisez les options de Norton GoBack pour configurer les mots de passe administrateur et utilisateur après l'installation. Ces mots de passe, indépendants des mots de passe Windows, vous permettent de protéger les fonctions Norton GoBack de toute utilisation non autorisée.

Après l'installation de Norton GoBack, vous pouvez remarquer une légère augmentation de l'activité du disque dur. Ceci est normal et, dans la plupart des cas, n'affecte pas les performances de votre ordinateur.

Se reporter à [« Installation](#page-6-0)  de Norton GoBack » [à la page 7.](#page-6-0)

# <span id="page-8-0"></span>Pour plus d'informations

La présente documentation contient l'assistance pour l'utilisation de Norton GoBack. Vous trouverez les informations dont vous avez besoin sur votre ordinateur et sur le Web.

#### <span id="page-8-1"></span>Utilisation de l'aide en ligne

<span id="page-8-2"></span>L'aide est disponible dans l'ensemble de votre produit Symantec. Des boutons d'aide et des liens vers des informations complémentaires fournissent une assistance spécifique à la tâche que vous effectuez. Le menu Aide fournit un guide exhaustif de toutes les fonctions du produit et toutes les tâches que vous pouvez exécuter.

#### Pour utiliser l'aide en ligne

- 1 En haut de la fenêtre principale, cliquez sur **Aide et support** > **Norton GoBack Aide**.
- 2 Dans le volet de gauche de la fenêtre d'aide, sélectionnez un onglet. Les choix sont les suivants ·

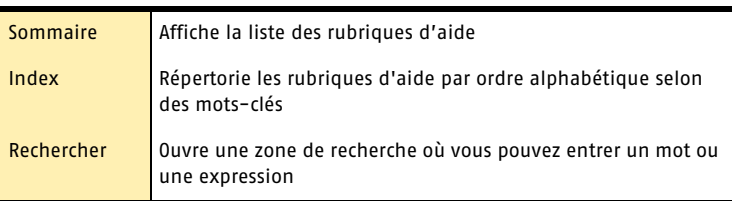

Vous pouvez également imprimer toute rubrique de l'aide.

#### Pour imprimer une rubrique de l'aide

- 1 Dans la fenêtre d'aide, cliquez sur l'onglet **Sommaire**.
- 2 Dans la liste du sommaire, sélectionner la rubrique que vous voulez imprimer et cliquez sur **Imprimer**.
- 3 Choisissez si vous voulez imprimer uniquement la rubrique sélectionnée ou la rubrique ainsi que toutes ses sous-rubriques.
- 4 Cliquez sur **OK**.

#### <span id="page-8-3"></span>Aide sur les fenêtres et les boîtes de dialogue

L'aide sur les fenêtres et les boîtes de dialogue fournit des informations sur le programme. Ce type d'aide est contextuel : l'aide affichée concerne la boîte de dialogue ou la fenêtre en cours d'utilisation.

#### Pour accéder à l'aide sur les fenêtres et les boîtes de dialogue

4 Effectuez l'une des opérations suivantes :

- <sup>2</sup> Dans la fenêtre, cliquez sur l'un des liens d'aide.
- <sup>2</sup> Dans la boîte de dialogue, cliquez sur **Aide** ou **Plus d'informations**.

#### Produits Symantec sur le Web

<span id="page-9-0"></span>Le site Web de Symantec fournit des informations exhaustives sur l'ensemble des produits Symantec. Il existe différents moyens d'accéder au site Web de Symantec.

#### Pour accéder au site Web à partir du menu Aide

4 Sélectionnez la solution souhaitée. Les choix sont les suivants :

<span id="page-9-1"></span>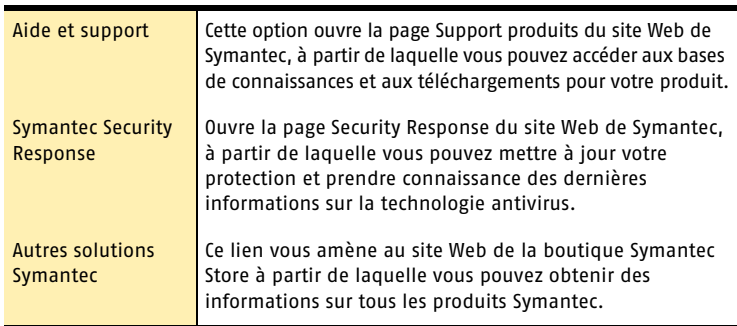

#### Pour accéder au site Web de Symantec à partir du navigateur

4 Après vous être connecté à Internet, accédez au site www.symantec.com/region/fr/avcenter/

# <span id="page-10-0"></span>Résumé des<br>fonctions **Résumé des<br>fonctions<br>2008 - Paris 2008 - Paris 2008 - Paris 2008 - Paris 2008 - Paris 2008 - Paris 2008 - Paris 2008 - Paris**

<span id="page-10-1"></span>Utilisez les informations de cette section pour vous familiariser avec le produit.

Cette section comprend les informations suivantes :

- $\blacksquare$  une liste de toutes les fonctions du produit ;
- $\blacksquare$  une brève description de chaque fonction.

Se reporter à « Utilisation [de l'aide en ligne »](#page-8-1) [à la page 9.](#page-8-1)

Le résumé des fonctions vous permet de déterminer la fonction à utiliser pour résoudre un problème. Lisez la description des fonctions afin d'identifier le composant adéquat.

Pour plus d'informations sur l'une des fonctions énumérées, consultez l'aide en ligne.

# <span id="page-11-0"></span>Fonctions de protection de fichiers et de l'ordinateur

Vous pouvez utiliser Norton GoBack pour effectuer les opérations suivantes :

- **1** restaurer le disque dur,
- <sup>1</sup> récupérer les fichiers et dossiers perdus ou supprimés,
- <sup>1</sup> protéger votre ordinateur lors de l'utilisation quotidienne.

Norton GoBack comprend plusieurs fonctions puissantes qui fournissent une sécurité et une protection pour votre ordinateur ainsi que pour les informations qui y sont stockées :

<span id="page-11-8"></span><span id="page-11-7"></span><span id="page-11-6"></span><span id="page-11-5"></span><span id="page-11-4"></span><span id="page-11-3"></span><span id="page-11-2"></span><span id="page-11-1"></span>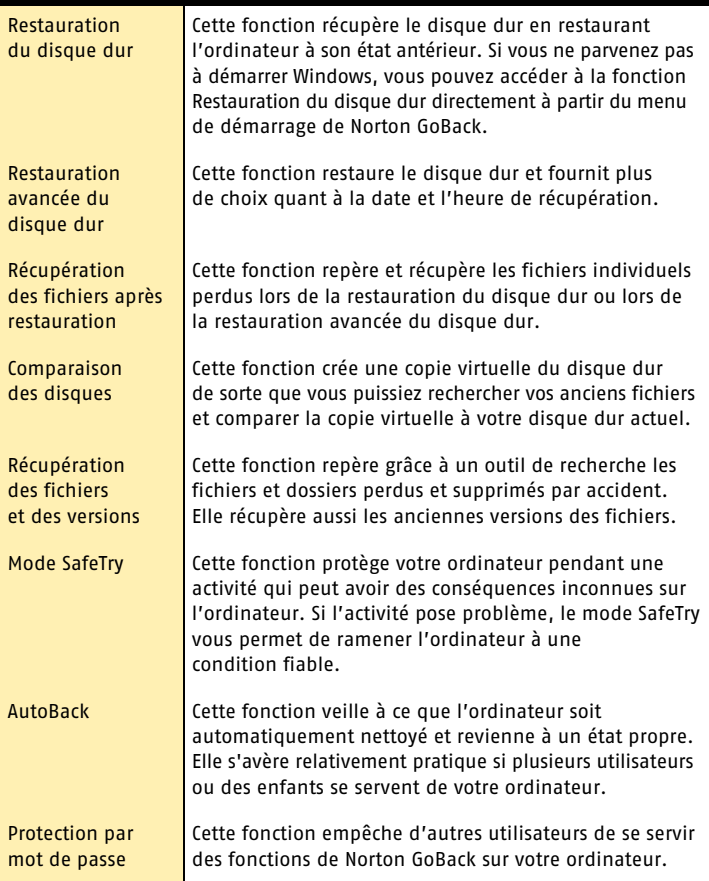

<span id="page-12-0"></span>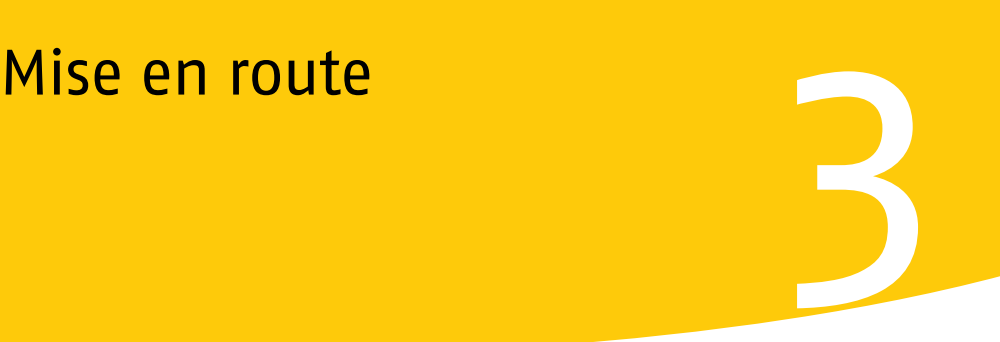

<span id="page-12-1"></span>Cette section contient des informations sur la mise en route de votre produit Symantec et sur les fonctions disponibles dans la fenêtre principale.

La plupart du temps, vous n'avez pas besoin d'ouvrir le produit Symantec pour bénéficier des fonctions de protection offertes. Les fonctions automatiques définies au cours de l'installation fournissent une protection élémentaire.

Ouvrez votre produit Symantec pour afficher les informations sur l'état, personnaliser les paramètres des options, exécuter des tâches élémentaires et désactiver temporairement les fonctions automatiques.

# <span id="page-13-0"></span>Démarrage de Norton GoBack

Norton GoBack protège tout ordinateur sur lequel il est installé et activé. Il n'est pas nécessaire de lancer le programme pour activer la protection.

#### Pour démarrer Norton GoBack

- 4 Effectuez l'une des opérations suivantes :
	- <sup>2</sup> Dans la barre des tâches Windows, cliquez sur **Démarrer > Programmes > Norton GoBack**.
	- <sup>2</sup> Dans la barre des tâches Windows XP, cliquez sur **Démarrer > Tous les programmes > Norton GoBack**.
	- <sup>2</sup> Sur le bureau de Windows, cliquez deux fois sur l'icône de **Norton GoBack**.
	- <sup>2</sup> Dans la barre d'état système de Windows, cliquez deux fois sur l'icône de Norton GoBack.

Sous Windows XP, la barre d'état système est appelée zone de notification.

# A propos de la fenêtre principale

Utilisez la fenêtre principale pour programmer les composants, définir les options et accéder à l'aide en ligne.

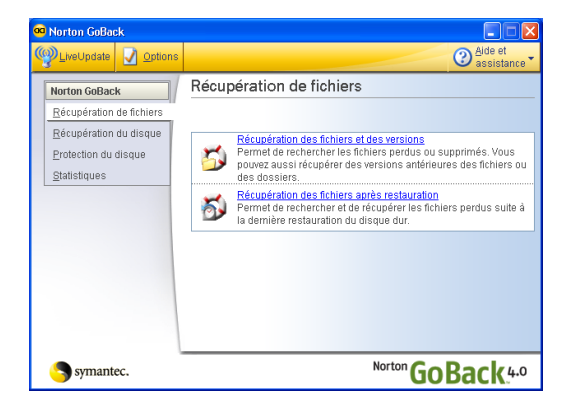

#### Pour explorer la fenêtre principale

1 Sur le côté gauche de la fenêtre principale, sélectionnez l'option souhaitée. Les choix sont les suivants :

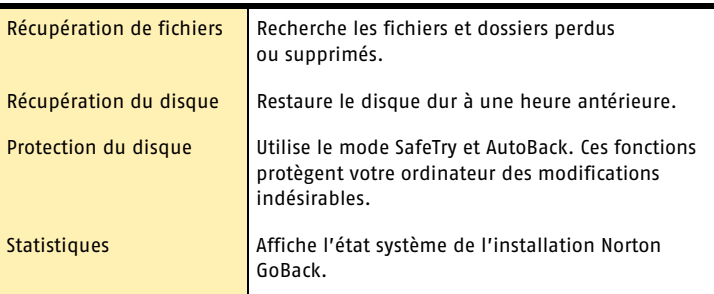

2 En haut de la fenêtre principale, sélectionnez l'option souhaitée. Les choix sont les suivants :

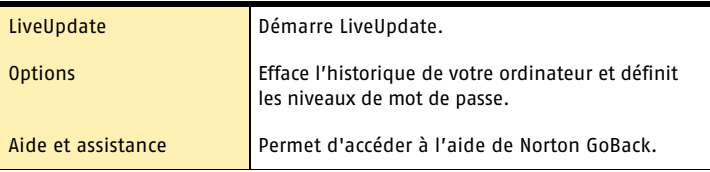

<span id="page-14-0"></span>Se reporter à « Utilisation [de l'aide en ligne »](#page-8-1) [à la page 9.](#page-8-1)

L'aide en ligne contient d'autres informations sur chaque fonction de Norton GoBack.

# Démarrer Norton GoBack avant de démarrer Windows

<span id="page-14-2"></span>Chaque fois que vous lancez votre ordinateur, l'écran de démarrage Norton GoBack apparaît juste avant le démarrage de Windows. Vous avez trois secondes pour appuyer sur la barre d'espacement afin d'accéder aux fonctions de récupération de Norton GoBack. Dans le cas contraire, l'ordinateur démarre normalement.

<span id="page-14-1"></span>Lorsque vous n'arrivez pas à lancer Windows, vous pouvez avoir recours au menu de démarrage pour accéder à la fonction de restauration du disque dur. Cela vous permet de restaurer le disque dur et vous protège contre les défaillances logicielles et système.

#### Pour démarrer Norton GoBack avant de démarrer Windows

- 1 Démarrez l'ordinateur.
- 2 Lorsque l'écran de démarrage de Norton GoBack apparaît, appuyez sur la barre d'espacement.
- 3 Si vous choisissez de ne pas utiliser le menu de démarrage, cliquez sur **Continuer**. Votre ordinateur procède alors au démarrage normal.

# <span id="page-15-0"></span>Désactiver Norton GoBack

Lorsque vous désactivez Norton GoBack, toutes les informations de l'historique sont effacées et il est impossible de restaurer votre disque dur tant que Norton GoBack est désactivé. Norton GoBack n'effectue pas le suivi des informations lorsqu'il est désactivé.

<span id="page-15-6"></span>Vous pouvez désactiver Norton GoBack à partir de la fenêtre principale ou du menu de démarrage.

Norton GoBack doit être désactivé si vous souhaitez démarrer votre ordinateur en utilisant un autre système d'exploitation, ou si vous mettez à niveau ou réinstallez votre système d'exploitation actuel.

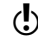

w Vous devez redémarrer votre ordinateur après avoir désactivé Norton GoBack.

#### <span id="page-15-5"></span>Pour désactiver Norton GoBack à partir de la fenêtre principale

- 1 Dans la fenêtre principale de Norton GoBack, cliquez sur **Options**.
- 2 Cliquez sur **Désactiver Norton GoBack**. Un message vous informe que la désactivation de Norton GoBack efface l'historique et vous empêche de lancer la restauration du disque dur ou la restauration avancée du disque dur tant que Norton GoBack est désactivé.
- 3 Cliquez sur **OK**. Votre ordinateur redémarre automatiquement et Norton GoBack est désactivé.

# <span id="page-15-2"></span><span id="page-15-1"></span>Désactiver Norton GoBack avant de démarrer Windows

<span id="page-15-3"></span>Il est possible de désactiver Norton GoBack avant de démarrer Windows. Pour ce faire, utilisez le menu de démarrage qui apparaît avant que Windows ne démarre.

#### Pour désactiver Norton GoBack à partir du menu de démarrage

- 1 Redémarrez l'ordinateur.
- <span id="page-15-4"></span>2 Lorsque l'écran de démarrage de Norton GoBack apparaît, appuyez sur la barre d'espacement.
- 3 Dans le menu de démarrage de Norton GoBack, cliquez sur **Désactiver**. Un message vous informe que la désactivation de Norton GoBack efface l'historique et vous empêche de lancer la restauration du disque dur ou la restauration avancée du disque dur tant que Norton GoBack est désactivé.
- 4 Cliquez sur **Oui**.
- 5 Cliquez sur **Continuer**. Votre ordinateur redémarre automatiquement et Norton GoBack est désactivé.

#### Pour activer Norton GoBack à partir du menu de démarrage

- 1 Redémarrez l'ordinateur.
- 2 Lorsque l'écran de démarrage de Norton GoBack apparaît, appuyez sur la barre d'espacement.
- 3 Cliquez sur **Oui** pour activer Norton GoBack. Votre ordinateur redémarre automatiquement et Norton GoBack est activé.

# <span id="page-16-0"></span>Foire aux questions and all the set of the set of the set of the set of the set of the set of the set of the s<br> **1990 - All the Set of the Set of the Set of the Set of the Set of the Set of the Set of the Set of the Set of**

<span id="page-16-7"></span><span id="page-16-5"></span>Les informations de ce chapitre permettent de résoudre les problèmes les plus courants.

# <span id="page-16-1"></span>Exploration du site Web de service et de support technique de Symantec

<span id="page-16-4"></span>Le site Web de service et de support technique de Symantec propose les dernières mises à jour de la protection et des programmes, des correctifs, des didacticiels en ligne, une base de connaissances et des outils de suppression des virus.

#### Pour explorer le site Web de service et de support technique de Symantec

- 1 Ouvrez votre navigateur Internet, puis accédez à la page http://www.symantec.fr/frsupport/
- <span id="page-16-8"></span>2 Suivez les liens relatifs aux informations recherchées.

# <span id="page-16-2"></span>Comment trouver le numéro de version du produit ?

<span id="page-16-6"></span>Vous pouvez vérifier le numéro de version du produit sur votre ordinateur.

#### Pour vérifier le numéro de version

- 1 Lancez le produit.
- 2 Cliquez sur **Aide et support technique**.
- 3 Dans le menu Aide, cliquez sur **A propos de <le nom de votre produit>**.
- 4 Si nécessaire, dans la boîte de dialogue A propos de, sélectionnez le nom du produit.

# <span id="page-16-3"></span>S'il est nécessaire d'effectuer une désinstallation

Se reporter à « Utilisation [de l'aide en ligne »](#page-8-1) [à la page 9.](#page-8-1)

Les instructions relatives à la désinstallation sont disponibles dans le menu d'aide en ligne.

# <span id="page-17-2"></span><span id="page-17-0"></span>Dépannage de Norton GoBack

Recherchez ici les solutions possibles aux problèmes susceptibles de se poser avec Norton GoBack.

#### <span id="page-17-1"></span>Pourquoi Windows ne démarre-t-il pas après l'installation de Norton GoBack ?

Se reporter à « Désactiver Norton GoBack [avant de démarrer](#page-15-2)  Windows » [à la page 16.](#page-15-2)

Il arrive parfois que Windows ne démarre pas après l'installation de Norton GoBack. Si cela se produit, redémarrez votre ordinateur et désactivez Norton GoBack avant de démarrer Windows. Revenez à Windows puis, désinstallez Norton GoBack. Une fois le programme désinstallé, consultez le site Web de Symantec conçu spécifiquement pour aider à résoudre ce problème à l'adresse suivante :

http://service1.symantec.com/SUPPORT/INTER/gobackintl.nsf/ fdocid/20020110101124923

#### Si Norton GoBack est installé et activé, ai-je besoin de Norton Ghost ?

<span id="page-17-5"></span>La restauration du disque dur et la restauration avancée du disque dur fournissent une solution de récupération immédiate à laquelle vous pouvez avoir recours lorsque vous commettez une erreur. Vous pouvez utiliser Norton GoBack pour annuler vos actions et rétablir l'ordinateur à son état avant que vous ne commettiez l'erreur. Norton Ghost est une solution de sauvegarde d'image et de système qui protège vos données des défaillances informatiques, que Norton GoBack soit installé ou non.

#### Est-il possible de perdre les mises à jour de la protection lorsque le disque dur est restauré ?

<span id="page-17-4"></span>Lorsqu'un autre produit Symantec est installé sur l'ordinateur et que vous effectuez une restauration du disque dur ou une restauration avancée du disque dur, vous devez lancer Live Update aussitôt que possible afin de vous assurer que votre protection est bien à jour.

#### Comment un nouveau disque dur est-il protégé ?

<span id="page-17-6"></span>Avant d'ajouter, de remplacer ou de formater un disque dur, désinstallez Norton GoBack à l'aide de la fonction Ajout ou suppression de programmes de Windows. N'oubliez pas que lorsque vous désinstallez Norton GoBack, tout historique recueilli par Norton GoBack est supprimé. Une fois le nouveau disque dur installé, réinstallez Norton GoBack.

#### Comment empêcher autrui d'utiliser les fonctions de Norton GoBack sur mon ordinateur ?

<span id="page-17-7"></span><span id="page-17-3"></span>Si vous souhaitez sécuriser vos fichiers, utilisez l'option de mot de passe pour protéger votre ordinateur et vos fichiers.

Si vous voulez renforcer la sécurité de vos données confidentielles, vous pouvez supprimer les données recueillies par Norton GoBack en effaçant l'historique de l'ordinateur. N'oubliez pas qu'une fois l'historique de Norton GoBack effacé, vous ne pouvez plus afficher ni récupérer des données recueillies auparavant.

#### Pourquoi l'activité du disque augmente-t-elle après l'installation de Norton GoBack ?

<span id="page-18-0"></span>L'accroissement de l'activité du disque peut être plus visible si d'autres programmes effectuent fréquemment des mises à jour de disque dur dans leurs fichiers journaux ou dans d'autres fichiers de programme. Les logiciels antivirus et firewall sont des exemples de ce type de logiciel.

Une augmentation de l'activité du disque n'implique pas un ralentissement de l'ordinateur. Norton GoBack effectue ses propres mises à jour lorsque le disque dur est inactif et qu'il n'est pas utilisé par d'autres programmes.

Si vous ne parvenez pas à définir quel programme effectue des mises à jour fréquentes sur votre disque dur, utilisez la liste de points fiables du système qui s'affiche lorsque vous sélectionnez Comparaison des disques dans la fenêtre principale.

#### Que signifie le message « La session Norton GoBack est suspendue en raison d'une activité intense de fichiers » ?

Norton GoBack interrompt la session lorsqu'un autre programme a créé assez d'activité de disque sur une courte période de temps pour écraser l'historique Norton GoBack.

Ceci se produit en général lorsque de grandes quantités de données sont écrites très rapidement sur un disque protégé par Norton GoBack. L'interruption de la session a lieu lorsque l'historique Norton GoBack n'est pas assez grand pour stocker toutes les modifications apportées à partir du dernier point fiable avant l'activité intense. Cela ne laisse aucun point fiable dans le fichier historique.

Norton GoBack reprend la session après l'arrêt de l'activité intense. Si ceci se produit fréquemment, envisagez de réinstaller Norton GoBack, en choisissant une installation personnalisée et en affectant plus d'espace disque à Norton GoBack. Ceci permet de créer un fichier historique Norton GoBack plus important.

#### Qu'est le mode de compatibilité MS-DOS ?

<span id="page-18-1"></span>Le mode de compatibilité MS-DOS est un mode sous Windows 98/Me au cours duquel le disque dur ne fonctionne pas de manière optimale.

Comme Norton GoBack ne provoque pas la condition mode de compatibilité MS-DOS, vous devez consulter votre fabricant matériel pour plus d'informations sur la résolution de ce problème. Vous pouvez aussi rechercher des articles détaillés sur le dépannage des problèmes de mode de compatibilité MS-DOS dans la section d'assistance du site Web de Microsoft.

# <span id="page-20-0"></span>Index

## **A**

activité du disque [19](#page-18-0) aide en ligne [9](#page-8-2) fenêtre [et boîte de dialogue](#page-11-1) [9](#page-8-3) AutoBack 12

# **C**

comparaison du disque dur [12](#page-11-2) configuration système [5](#page-4-2)

### **D**

démarrage avant de démarrer Windows [15](#page-14-1) démarrage [du produit Symantec](#page-17-2) [13](#page-12-1) dépannage 18 désactiver avant de démarrer Windows [16](#page-15-3) désactiver Norton GoBack [16](#page-15-4)

#### **E**

état propre [12](#page-11-1)

### **F**

fichier perdu [12](#page-11-3) fichier supprimé [18](#page-17-3) récupération [12](#page-11-3) fonction de mot de passe [12](#page-11-4) fonctions du produit, description [11](#page-10-1) fonctions du produit, résumé [11](#page-10-1)

## **H**

historique effacé lorsque désactivé [16](#page-15-5)

### **I**

installation à partir du CD du produit [7](#page-6-1) personnalisation [8](#page-7-2) préparation [6](#page-5-1) Internet base de connaissances [17](#page-16-4) site Web de service et de support technique de Symantec [17](#page-16-5) sites Web de Symantec [10](#page-9-0)

#### **M**

menu de démarrage [15](#page-14-2), [16](#page-15-6) mises à jour de protection [18](#page-17-4) mode de com[patibilité MS-DOS](#page-11-5) [19](#page-18-1) mode SafeTry 12 mot de passe [12](#page-11-4) multi-utilisateurs [12](#page-11-1)

#### **N**

Norton Ghost [18](#page-17-5) nouveau disque dur [18](#page-17-6) numéro de version, vérification [17](#page-16-6)

# **P**

protection fichier [18](#page-17-7) modifications indésirables [12](#page-11-5)

# **R**

rechercher les versions de fichier [12](#page-11-3) récupération fichier [12](#page-11-3) récupération des fichiers après restauration [12](#page-11-6) récupération des fichiers et des versions [12](#page-11-3) restauration avancée du disque dur [12](#page-11-7) restauration du disque dur [12](#page-11-8)

#### **S**

sécurité de fichier [18](#page-17-7) sécurité enfants [12](#page-11-1) Service et support [23](#page-22-0) sites Web [10](#page-9-0), [17](#page-16-7) sites Web de Symantec [10](#page-9-0) Support technique [23](#page-22-0) support technique [10](#page-9-0) Symantec Security Response [10](#page-9-1)

### **V**

vérification du numéro de version [17](#page-16-8) versions de fichier [12](#page-11-3)

# <span id="page-22-0"></span>Solutions de service et de support EMEA

#### **Service clientèle**

Assistance pour les services d'abonnement, l'activation de produits, les retours, les supports de remplacement et tout autre problème non technique.

#### **Support technique**

Assistance pour l'installation, la configuration et la résolution de problèmes techniques des produits Symantec.

#### **Détection et suppression de virus**

Le Support antivirus de Symantec offre des services multilingues de détection et de suppression de virus.

Veuillez noter qui si votre produit était pré-installé lors de l'achat de votre PC, ou s'il vous a été fourni par votre fournisseur d'accès à Internet, il est possible que le support soit de la responsabilité du constructeur informatique ou de ce fournisseur.

### Service clientèle

Le Service clientèle de Symantec fournit des informations et des conseils non techniques, en plusieurs langues, sur les thèmes suivants :

- <sup>1</sup> Informations produits ou versions d'évaluation
- <sup>1</sup> Achat d'un produit Symantec
- <sup>1</sup> Remplacement des CD-ROM et manuels défectueux
- <sup>1</sup> Renouvellement d'abonnement
- **1** Retour de produit
- **1** Activation de produit
- <sup>1</sup> Questions fréquemment posées au Service clientèle
- <sup>1</sup> Question à un représentant du Service clientèle
- <sup>1</sup> Achat d'une mise à niveau de votre produit

#### Service et support en ligne

Vous pouvez consulter des réponses aux questions sur les thèmes ci-dessus sur le site Web service et support de Symantec. Les adresses des sites Web sont répertoriées ci-dessous.

Anglais européen : http://www.symantec.com/eusupport

Allemagne, Autriche et Suisse : http://www.symantec.de/desupport

France et Belgique : http://www.symantec.fr/frsupport

Pays-Bas et Belgique : http://www.symantec.nl/nlsupport

Italie :

http://www.symantec.it/itsupport

Espagne :

http://www.symantec.com/region/mx/techsupp/index.html

Suède : http://www.symantec.com/region/se/techsupp/index.html

Norvège : http://www.symantec.com/region/no/techsupp/index.html

Danemark :

http://www.symantec.com/region/dk/techsupp/index.html Finlande :

http://www.symantec.com/region/fi/techsupp/index.html

Pologne :

http://www.symantec.com/region/pl/techsupp/index.html

République tchèque et République slovaque : http://www.symantec.com/region/cz/techsupp/index.html

Russie :

http://www.symantec.com/region/ru/techsupp/index.html Hongrie :

http://www.symantec.com/region/hu/techsupp/index.html

Pour accéder à des solutions de service et support dans d'autres pays, sélectionnez votre pays et votre région sur le site :

http://www.symantec.com/globalsites.html

#### Formulaire en ligne du Service clientèle

Pour adresser un message en ligne au Service clientèle, vous pouvez utiliser le formulaire en ligne du Service clientèle disponible à l'adresse :

http://service1.symantec.com/SUPPORT/INTER/gobackintl.nsf/ fdocid/20020110101124923

Vous recevrez une réponse par courrier électronique.

#### Numéros de téléphone du Service clientèle

Veuillez choisir le numéro de téléphone correspondant au produit Norton pour lequel vous avez besoin d'une assistance.

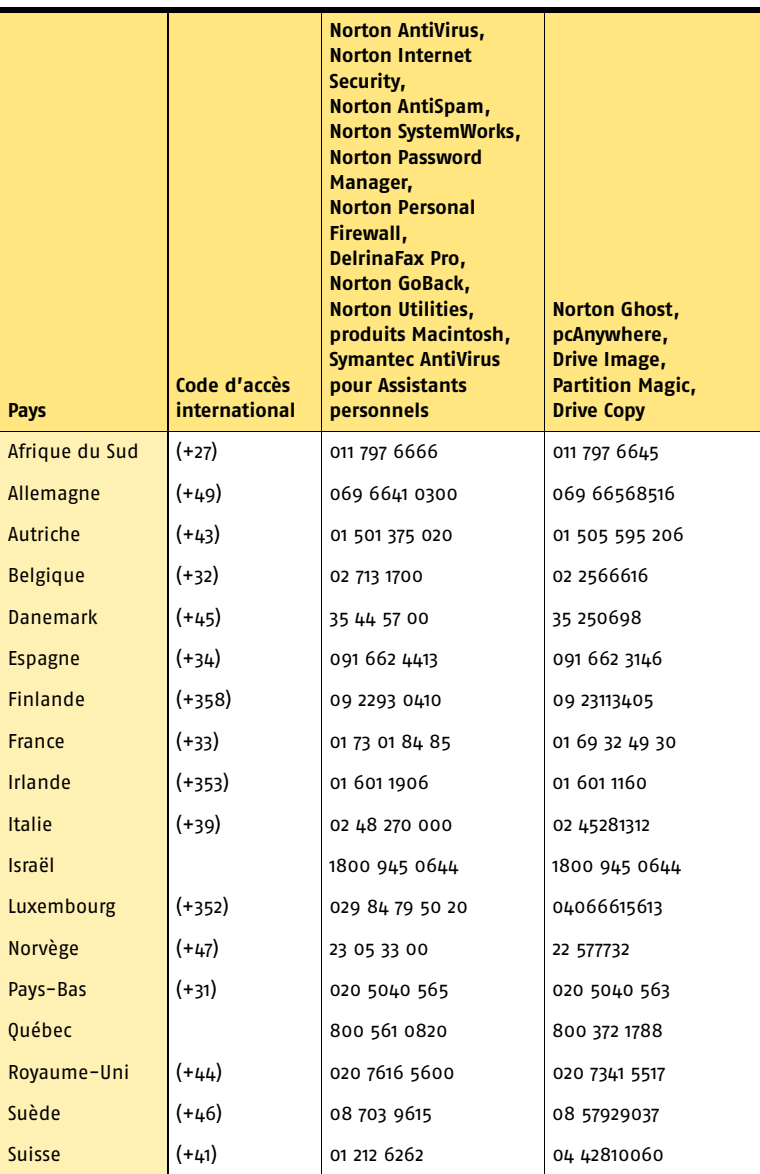

#### Adresse postale du Service clientèle

Symantec Consumer Support PO Box 5689 Dublin 15 Irlande

#### Services d'abonnement

Les produits de sécurité Internet de Symantec incluent un service d'abonnement qui permet de recevoir des mises à jour par l'intermédiaire de LiveUpdate. Ces mises à jour peuvent vous protéger contre les attaques. La durée du service d'abonnement dépend de votre produit Symantec.

A l'approche du terme de votre période d'abonnement, vous serez invité à le renouveler. Cliquez sur le bouton LiveUpdate, puis suivez les instructions à l'écran.

Pour toute question relative aux services d'abonnement, veuillez consulter le site Web suivant dans la langue de votre choix :

Anglais européen : http://www.symantec.com/subscribe\_eu

Allemand : http://www.symantec.com/subscribe\_de

Français :

http://www.symantec.com/subscribe\_fr

Italien :

http://www.symantec.com/subscribe\_it

Néerlandais : http://www.symantec.com/subscribe\_nl

Espagnol : http://www.symantec.com/subscribe\_es

Suédois : http://www.symantec.com/subscribe\_se

Finnois :

http://www.symantec.com/subscribe\_fi Danois :

http://www.symantec.com/subscribe\_dk

Norvégien : http://www.symantec.com/subscribe\_no

Polonais :

http://www.symantec.com/subscribe\_pl

Russe :

http://www.symantec.com/subscribe\_ru

Tchèque : http://www.symantec.com/subscribe\_cz

Hongrois :

http://www.symantec.com/subscribe\_hu

#### Activation de produits

Certains produits Symantec requièrent l'activation de produit pour vous protéger contre les logiciels piratés et contrefaits. Au cours de l'installation, vous êtes invité à saisir la clé d'activation de produit. Cette clé se trouve généralement sur un autocollant apposé sur la pochette du CD-ROM. Si vous avez téléchargé le produit à partir du Symantec Store, la clé de produits est enregistrée sur votre ordinateur lors du téléchargement.

Pour toute question relative à l'activation de produits, veuillez consulter le site Web suivant dans la langue de votre choix :

Anglais européen : http://www.symantec.com/activate\_eu

Allemand : http://www.symantec.com/aktivierung\_de

Français : http://www.symantec.com/activation\_fr

Italien : http://www.symantec.com/attivazione\_it

Néerlandais :

http://www.symantec.com/activering\_nl

Espagnol : http://www.symantec.com/activacion\_es

Suédois :

http://www.symantec.com/aktivering\_se

Finnois :

http://www.symantec.com/aktivointi\_fi

Polonais :

http://www.symantec.com/aktywacja\_pl

#### Service clientèle du Symantec Store

Pour toute question concernant un produit acheté sur la boutique en ligne Symantec Store, par exemple pour savoir comment télécharger le produit ou obtenir un remboursement, veuillez consulter le site Web suivant dans la langue de votre choix :

Anglais européen : http://www.symantec.com/cssymantecstore\_eu Allemand : http://www.symantec.com/cssymantecstore\_de Français : http://www.symantec.com/cssymantecstore\_fr Italien : http://www.symantec.com/cssymantecstore\_it Néerlandais : http://www.symantec.com/cssymantecstore\_nl

#### Solutions de service et de support EMEA **Support technique** 28

Espagnol : http://www.symantec.com/cssymantecstore\_es

Veuillez noter qu'il n'existe pas d'assistance téléphonique pour les questions liées au Symantec Store. Vous pouvez contacter le support du Symantec Store en envoyant un message électronique à l'adresse suivante :

Anglais européen : symantec-store@digitalriver.com

Allemand : symantec-store.de@digitalriver.com

Français : symantec-store.fr@digitalriver.com

Italien : symantec-store.it@digitalriver.com

Néerlandais : symantec-store.nl@digitalriver.com

Espagnol : symantec-store.es@digitalriver.com

Pays scandinaves : symantec.nordic@digitalriver.com

Portugais : symantec-store.br@digitalriver.com

# Support technique

Le Support technique Symantec fournit des informations et conseils en plusieurs langues sur les thèmes suivants :

- <sup>1</sup> Utilisation de l'Assistant Support Automatique
- <sup>1</sup> Installation et configuration de votre produit Symantec
- <sup>1</sup> Questions les plus fréquemment posées au Support technique
- <sup>1</sup> Question à un représentant du Support technique
- <sup>1</sup> Détection et suppression des menaces virales
- <sup>1</sup> Dépannage de problèmes liés aux produits Symantec

#### **Service et support en ligne**

Symantec fournit une assistance technique GRATUITE sur le site Web Service et support . Rendez-vous sur le site Web Service et support Symantec indiqué ci-dessous, puis cliquez sur « Particuliers et indépendants » de votre région pour :

- $\blacksquare$  consulter les questions de support les plus fréquentes ;
- <sup>1</sup> rechercher une solution à votre problème dans les articles de notre base de connaissances ;
- <sup>1</sup> rechercher des informations sur un message d'erreur spécifique ;
- <sup>1</sup> poser une question à un représentant du Support technique en ligne.

Anglais européen : http://www.symantec.com/eusupport

Allemagne, Autriche et Suisse : http://www.symantec.de/desupport

France et Belgique : http://www.symantec.fr/frsupport

Pays-Bas et Belgique : http://www.symantec.nl/nlsupport

Italie : http://www.symantec.it/itsupport

Espagne : http://www.symantec.com/region/mx/techsupp/index.html

Suède : http://www.symantec.com/region/se/techsupp/index.html

Norvège : http://www.symantec.com/region/no/techsupp/index.html

Danemark : http://www.symantec.com/region/dk/techsupp/index.html

Finlande : http://www.symantec.com/region/fi/techsupp/index.html

Pologne : http://www.symantec.com/region/pl/techsupp/index.html

République tchèque et République slovaque : http://www.symantec.com/region/cz/techsupp/index.html

Russie : http://www.symantec.com/region/ru/techsupp/index.html

Hongrie : http://www.symantec.com/region/hu/techsupp/index.html

Pour accéder à des solutions du Service et support dans d'autres pays, veuillez sélectionner votre pays et votre région sur le site : http://www.symantec.com/globalsites.html

#### **Assistance téléphonique**

Symantec propose une assistance téléphonique payante. Pour plus d'informations sur les tarifs et politiques, veuillez consulter le site Web Service et support de votre région indiqué ci-dessous :

#### Solutions de service et de support EMEA **Support technique** 30

Veuillez choisir le numéro de téléphone correspondant au produit Norton pour lequel vous avez besoin d'une assistance.

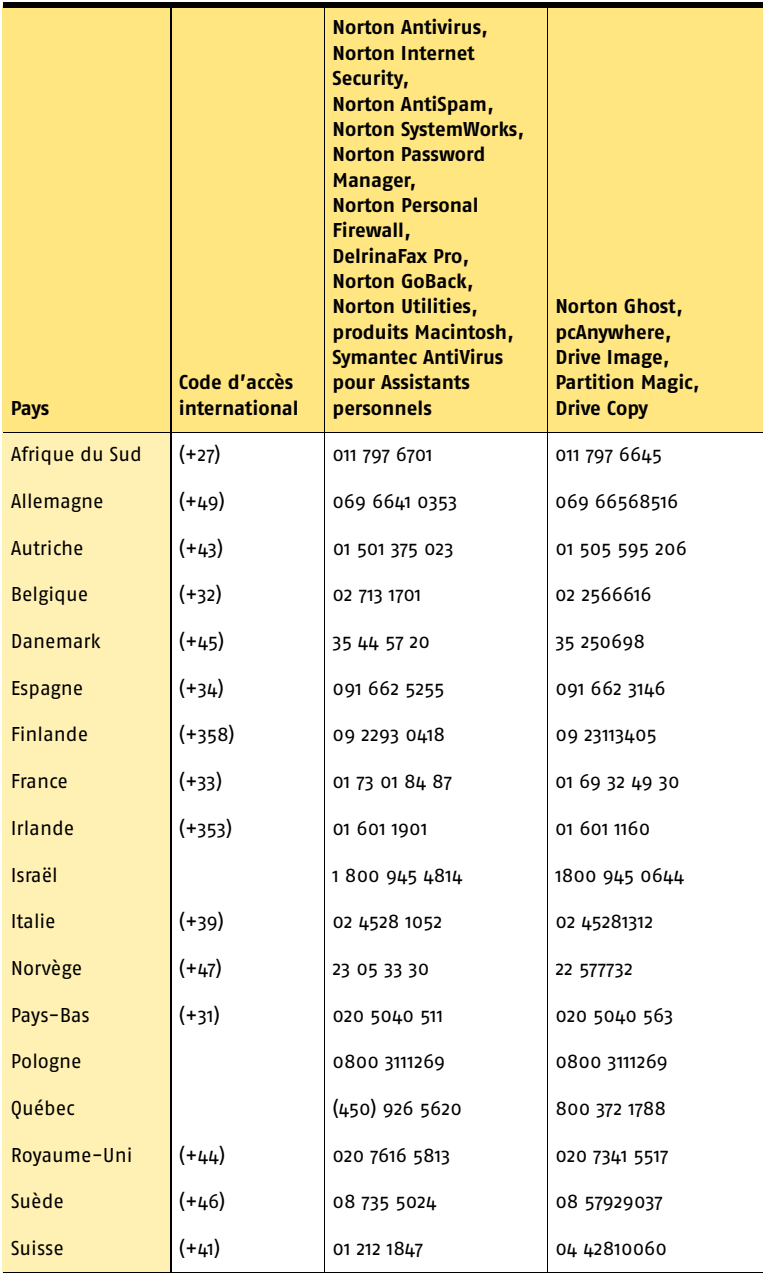

#### **Support pour les versions anciennes et interrompues**

Lorsqu'une nouvelle version d'un logiciel Symantec est publiée, une assistance téléphonique est fournie pendant une année supplémentaire pour la version précédente.

En règle générale, les produits Symantec pour particuliers bénéficient d'une assistance téléphonique pendant deux ans après leur date de sortie. Au bout de deux ans environ, l'option de support en ligne devient la seule assistance disponible.

# Détection et suppression de virus

#### **Service et support en ligne**

Des informations sur les dernières menaces virales et des outils pour les supprimer, ainsi qu'une analyse antivirus gratuite en ligne, sont disponibles dans les langues suivantes :

Anglais européen : http://www.symantec.com/avcenter/index.html

Allemand : http://www.symantec.com/region/de/avcenter/index.html

Français : http://www.symantec.fr/region/fr/avcenter/index.html

Italien : http://www.symantec.it/region/it/avcenter.html

Néerlandais : http://www.symantec.nl/region/nl/avcenter/index.html

#### **Assistance téléphonique**

Si un support en ligne est disponible pour votre problème, l'assistance téléphonique peut être payante.

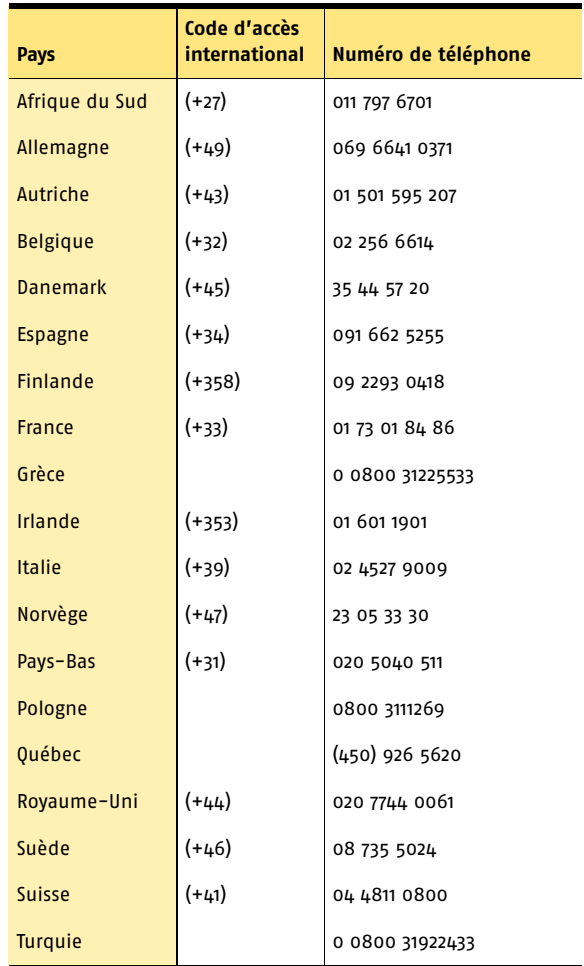

Toutes les informations fournies dans ce document sont exactes dans la mesure du possible. Cependant, elles sont susceptibles d'être modifiées sans préavis. Symantec Corporation se réserve le droit d'apporter des modifications sans préavis.